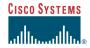

## **1** Purpose

This quick start guide provides basic instructions for rack-mounting the Cisco uMG9820 QAM Gateway. For more detailed instructions, see the *Cisco uMG9820 QAM Gateway Installation and Configuration Guide*.

#### Quick Start Guide

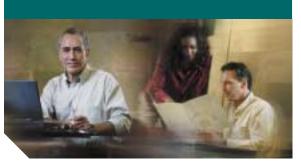

#### Rack-Mounting the Cisco uMG9820 QAM Gateway

- 1 Purpose
- 2 Overview
- 3 Required Parts and Tools
- 4 Installing with Front Brackets Only
- 5 Installing Using Both Front and Rear Brackets
- 6 Product Documentation
- 7 Related Documentation

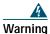

#### Only trained and qualified personnel should be allowed to install, replace, or service this product. Statement 1030

# 2 Overview

The Cisco uMG9820 can be installed in a standard 19-inch equipment rack by securing the front mounting brackets to the equipment rack. If the equipment rack has four posts and a 23- to 25-inch rack depth, use the rear rack-mount kit that shipped with your Cisco uMG9820 to secure the rear of the chassis to the rack posts.

# **3** Required Parts and Tools

The Cisco uMG9820 accessory kit includes the following parts:

- One left-rear rack extension (labeled Part #1) (optional)
- One right-rear rack extension (labeled Part #2) (optional)
- Two rear rack-mount brackets (labeled Part #3) (optional)
- Four 6–32 x 1/4-inch pan-head Phillips screws (for use with optional rear brackets)
- Four 6–32 x 1/4-inch flat-head Phillips screws (for use with optional rear brackets)
- Eight 10–32 x 5/8-inch oval-head Phillips screws (four for front brackets and four for optional rear brackets)
- Eight black-plastic cup washers (four for front brackets and four for optional rear brackets)

Only a number 2 Phillips screwdriver is required to install the chassis in the rack.

# **4** Installing with Front Brackets Only

### 

Note Use this procedure if rack-mounting the Cisco uMG9820 using only the front rack-mount brackets.

#### <u>A</u> Caution

This procedure requires two people—one person to hold the chassis and the other to secure the chassis to the rack.

To install the chassis, use the  $10-32 \ge 5/8$ -inch oval-head Phillips screws and black-plastic cup washers to attach the chassis to the front rack posts as shown in Figure 1.

## <u>Caution</u>

To minimize stress on the chassis, insert the bottom screws first. For proper support and grounding, be sure to use all four screws.

Figure 1 Attaching the Front of the Chassis to the Equipment Rack

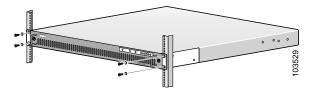

# **5** Installing Using Both Front and Rear Brackets

To install the chassis using both front and rear brackets, follow these steps:

**Step 1** Using the 6–32 x 1/4-inch flat-head Phillips screws, attach the left- and right-rear rack extensions to the chassis. See Figure 2.

#### <u>∕</u> Tip

The chassis side-mounting holes on each extension are closer to the top of the bracket, with the large end of the countersunk holes on the outside.

Figure 2 Attaching the Rear Rack Extension–Right-Side View

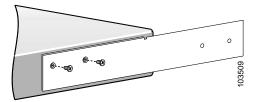

- **Step 2** Mount the chassis in the equipment rack using the front rack-mount brackets as shown in Figure 1.
- **Step 3** Using the 6–32 x 1/4-inch pan-head Phillips screws, attach the rear rack-mount brackets to the left- and right-rear rack extensions as shown in Figure 3.

#### Figure 3 Attaching the Rear Rack-Mount Bracket–Right-Side View

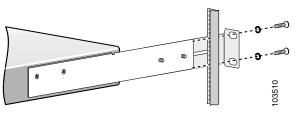

Corporate Headquarters Cisco Systems, Inc. 170 West Tasman Drive San Jose, CA 95134-1706 USA http://www.cisco.com Tel: 408 526-4000 800 553-NETS (6387) Fax: 408 526-4100

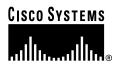

Copyright © 2004 Cisco Systems, Inc. All rights reserved. Cisco, Cisco IOS, Cisco Systems, and the Cisco Systems logo are registered trademarks of Cisco Systems, Inc. or its affiliates in the U.S. and certain other countries. All other brands, names, or trademarks mentioned in this document or Web site are the property of their respective owners. The use of the word partner does not imply a partnership relationship between Cisco and any other company. (0401R)

 $\ref{eq:constraint}$  Printed in the USA on recycled paper containing 10% postconsumer waste.

- <u>∕</u> Tip
  - Do not tighten the screws completely until you have adjusted the rear rack-mount brackets to fit.
- **Step 4** Using the 10–32 x 5/8-inch oval-head Phillips screws and the black-plastic cup washers, attach the rear rack-mount brackets as shown in Figure 4.
- Figure 4 Attaching the Rear Rack-Mount Bracket–Right-Side View

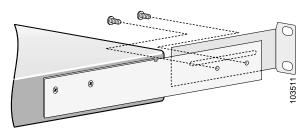

- **Step 5** When both rear rack-mount brackets are secured to the rear rack posts, tighten the screws holding the rear rack extensions to the rear rack-mount brackets.
- **Step 6** To cable and configure the Cisco uMG9820, follow the instructions in the *Cisco uMG9820 QAM Gateway Installation and Configuration Guide.*

# **6** Product Documentation

Your Cisco uMG9820 QAM Gateway shipped with a minimal set of printed documentation. The printed documentation provides enough information for you to install your product.

The following is a list of the documentation that shipped with your product. You can access the URLs listed for each document on Cisco.com on the World Wide Web.

• Quick Start Guide—Rack-Mounting the Cisco uMG9820 QAM Gateway (this document)

http://www.cisco.com/univercd/cc/td/doc/ product/cable/vod/umg9820/9820rkmt.htm

• Cisco uMG9820 QAM Gateway Regulatory Compliance and Safety Information

http://www.cisco.com/univercd/cc/td/doc/ product/cable/vod/umg9820/9820rcsi.htm

### 7 Related Documentation

The following is a list of related documentation for your product. These documents were not shipped with your product, but you can access them by using the URLs listed below:

• Cisco uMG9820 QAM Gateway Installation and Configuration Guide

http://www.cisco.com/univercd/cc/td/doc/ product/cable/vod/umg9820/9820icg/ index.htm

• Release Notes for Cisco uMG9820 QAM Gateway Release 1.0

http://www.cisco.com/univercd/cc/td/doc/ product/cable/vod/umg9820/9820rn10.htm

• Removing and Replacing a Processor Card in the Cisco uMG9820 QAM Gateway

http://www.cisco.com/univercd/cc/td/doc/ product/cable/vod/umg9820/20profru.htm

• Removing and Replacing a QAM Card in the Cisco uMG9820 QAM Gateway

http://www.cisco.com/univercd/cc/td/doc/ product/cable/vod/umg9820/20qamfru.htm

• Removing and Replacing a Fan Assembly in the Cisco uMG9820 QAM Gateway

http://www.cisco.com/univercd/cc/td/doc/ product/cable/vod/umg9820/20fanfru.htm

• Removing and Replacing a Power Supply in the Cisco uMG9820 QAM Gateway

http://www.cisco.com/univercd/cc/td/doc/ product/cable/vod/umg9820/20pwrfru.htm